### **Quick Attendance Consolidation sheet**

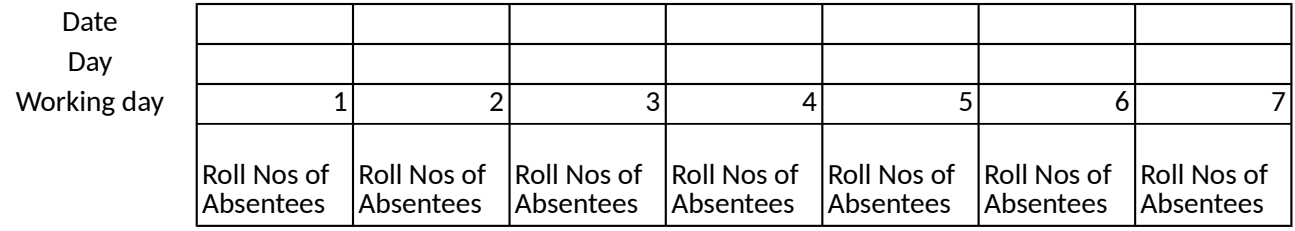

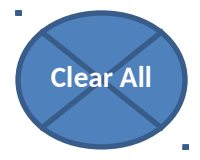

# Developed by Abbas vattoli, Dept of Commerce, Amal College

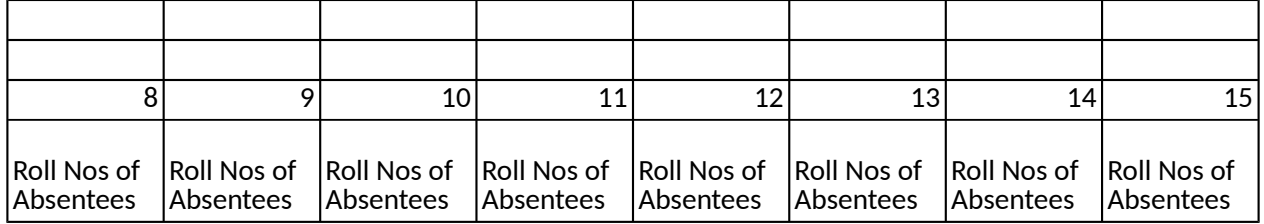

### **Nilambur**

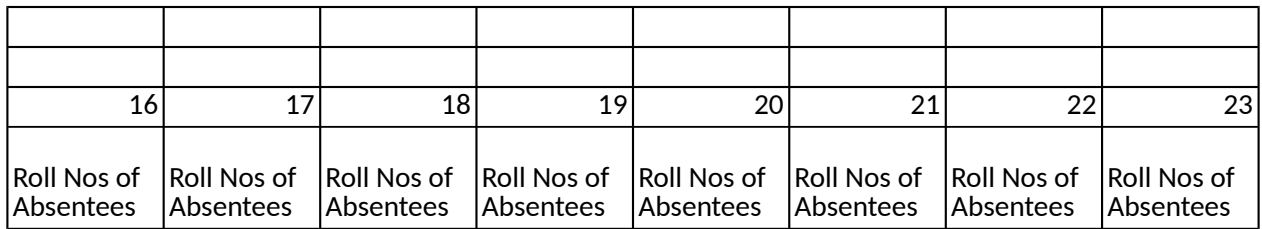

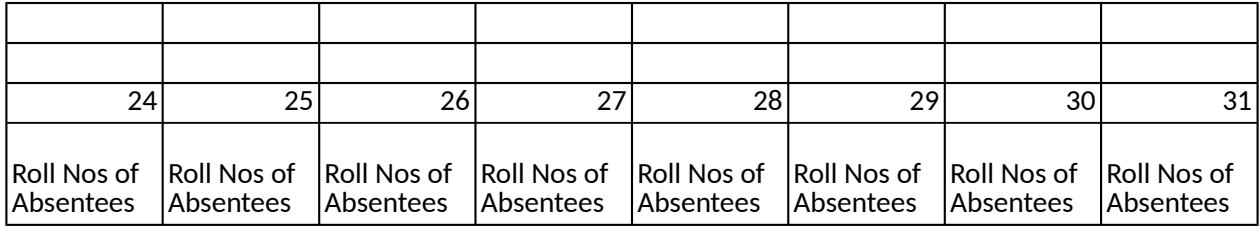

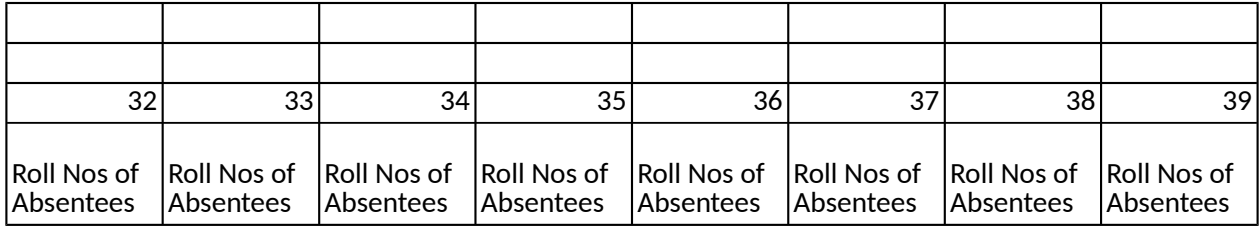

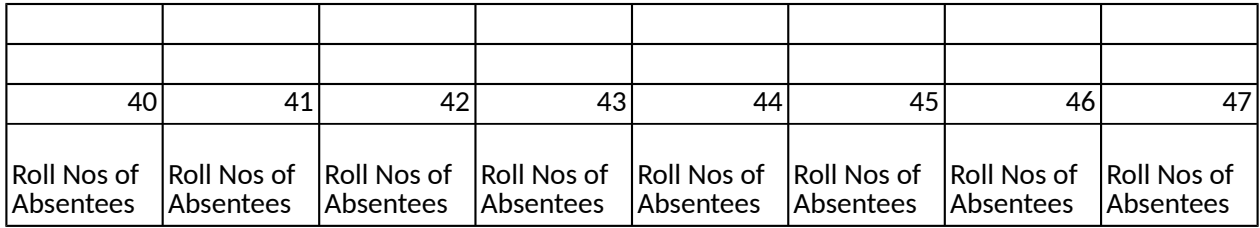

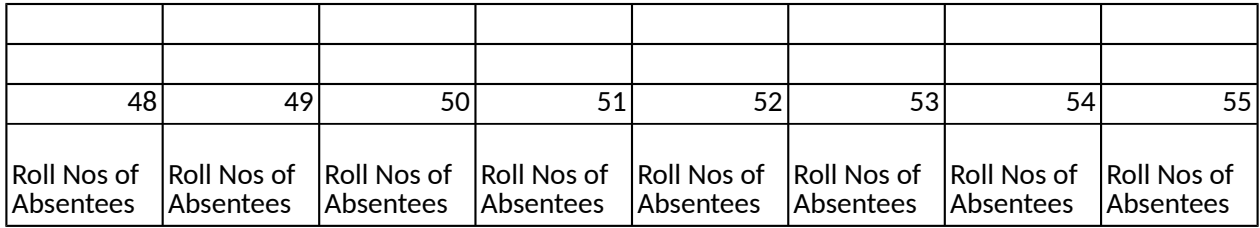

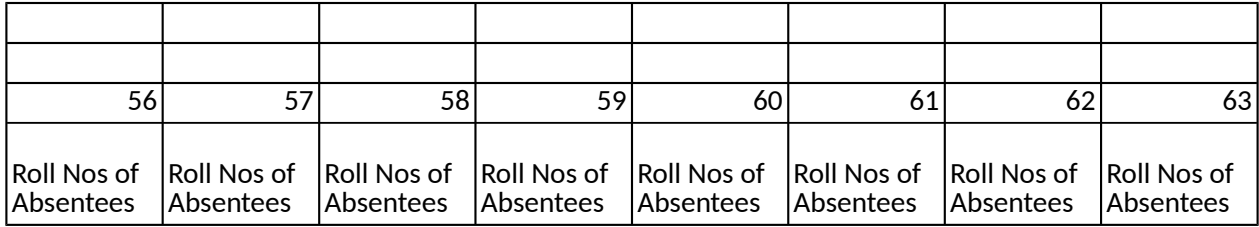

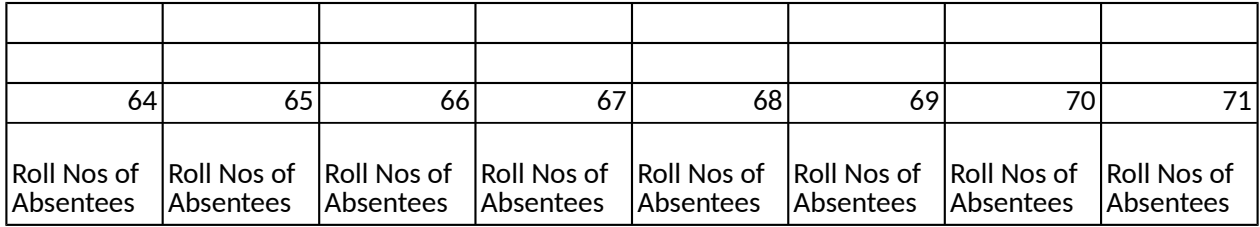

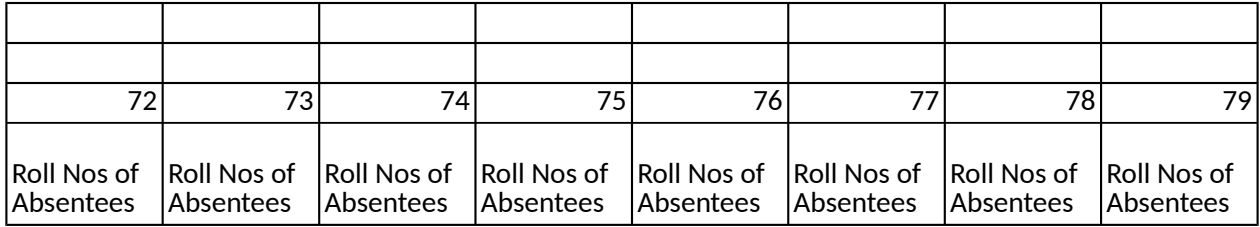

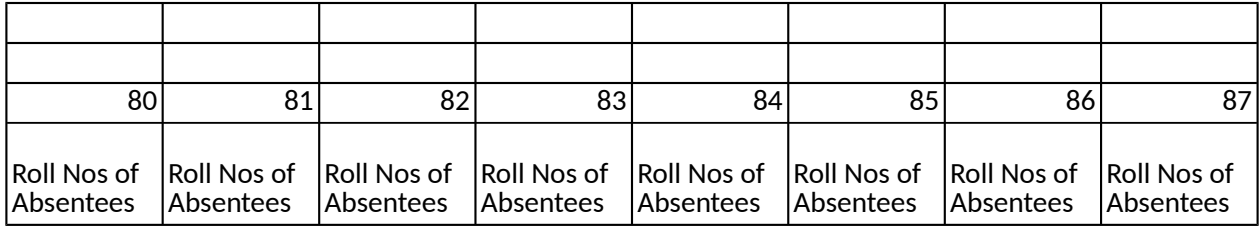

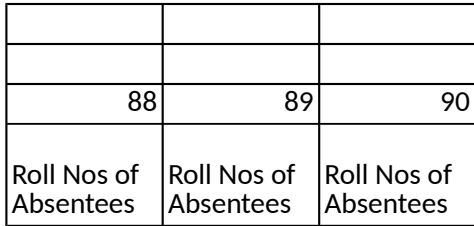

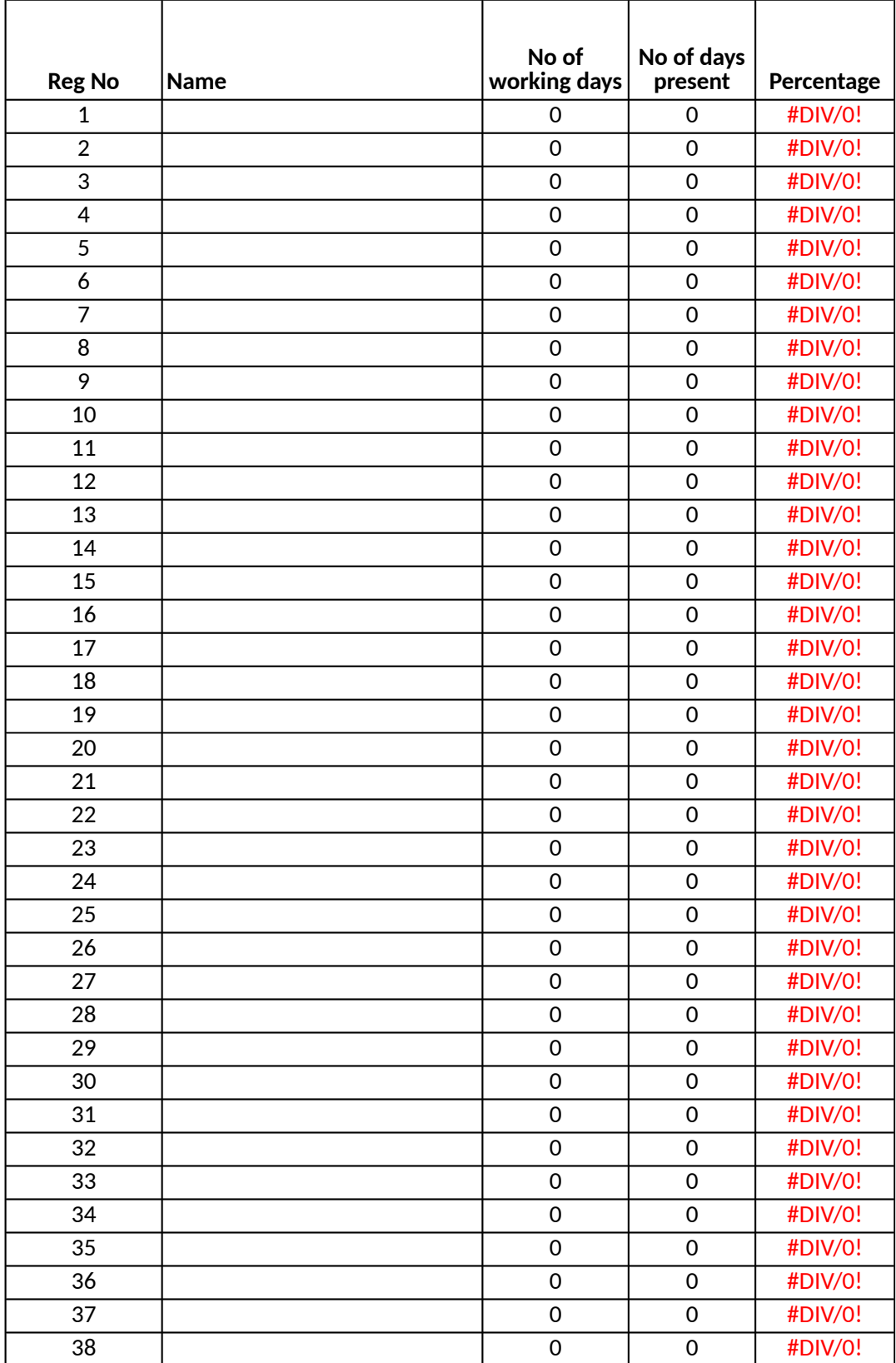

# **Attendance Progress Report**

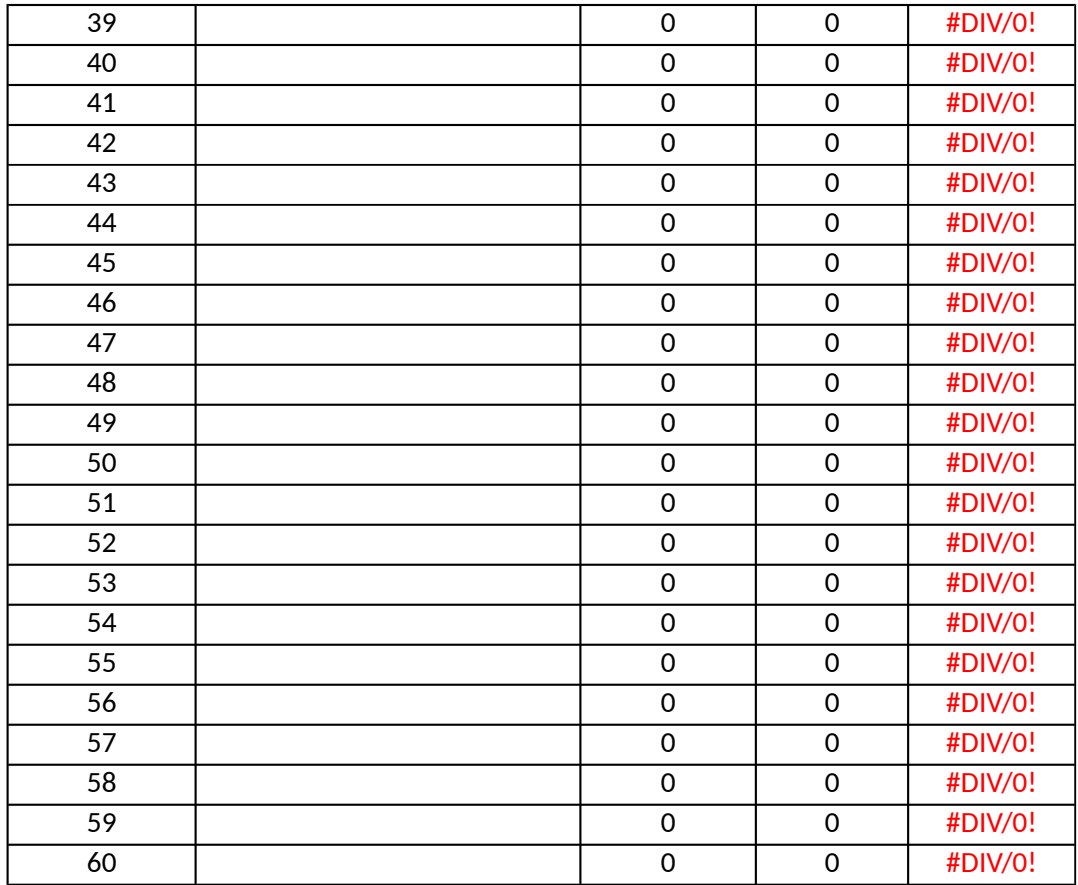

**Change No of Working Days to >**

It is an excell sheet that allow you to record and consolidate attendance You can enter roll numbers of absentees one by one downward against the coloumn for the if nobody is absent on a particular day, still you have to enter a zero in the first cell of that By default the excel will automatically count the number of working days. And if you want Some cells are protected so if you want to edit the report by adding or deleting rows or co

### $\lambda$ he day

 $\therefore$  day's coloumn to count for working days

t to set working days manually you can also do that by entering in the coloumn provided (Remember sloum you copy this data to a new worksheet and make the changes. You may need to choose past sp keep that column blank or as 0 if you want excell to auto calculate.. secial and past values.